# **ThinkCentre**

ハードウェア交換ガイド タイプ **8099**、**8116**、**8155**、**8156** タイプ **8157**、**8158**、**8159**、**8160** タイプ **8215**、**9210**、**9211**

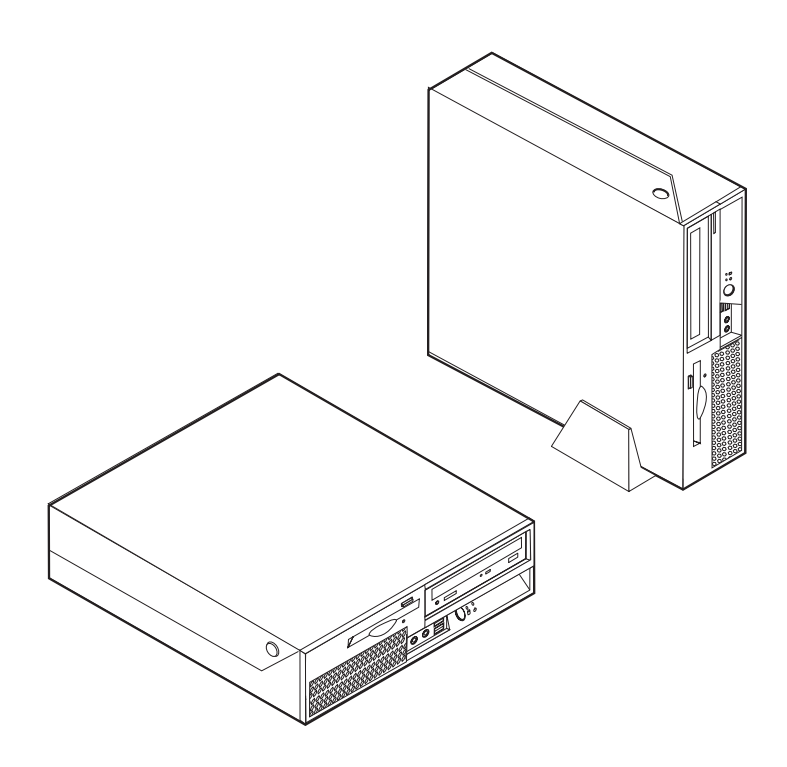

# **ThinkCentre**

ハードウェア交換ガイド タイプ **8099**、**8116**、**8155**、**8156** タイプ **8157**、**8158**、**8159**、**8160** タイプ **8215**、**9210**、**9211**

本マニュアルに関するご意見やご感想は、次の URL からお送りください。今後の参考にさせていただきます。 http://www.ibm.com/jp/manuals/main/mail.html

なお、日本 IBM 発行のマニュアルはインターネット経由でもご購入いただけます。詳しくは

http://www.ibm.com/jp/manuals/ の「ご注文について」をご覧ください。

(URL は、変更になる場合があります)

お客様の環境によっては、資料中の円記号(¥)がバックスラッシュ(\)と表示されたり、バックスラッシュ(\)が円記号(¥) と表示されたりする場合があります。

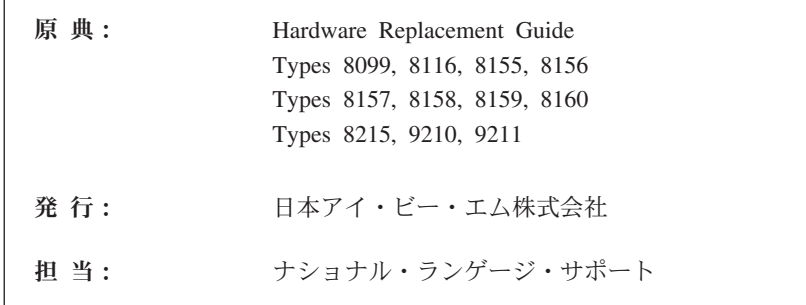

#### 第1刷 2005.7

この文書では、平成明朝体™W3、平成明朝体™W7、平成明朝体™W9、平成角ゴシック体™W3、平成角ゴシック体™ W5、および平成角ゴシック体™W7を使用しています。この(書体\*)は、(財)日本規格協会と使用契約を締結し使用し ているものです。フォントとして無断複製することは禁止されています。

注∗ 平成明朝体"W3、平成明朝体"W7、平成明朝体"W9、 平成角ゴシック体™N3、平成角ゴシック体™N5、平成角ゴシック体™N7

**© Copyright Lenovo 2005. Portions © Copyright International Business Machines Corporation 2005. All rights reserved.**

© Copyright IBM Japan 2005

## 目次

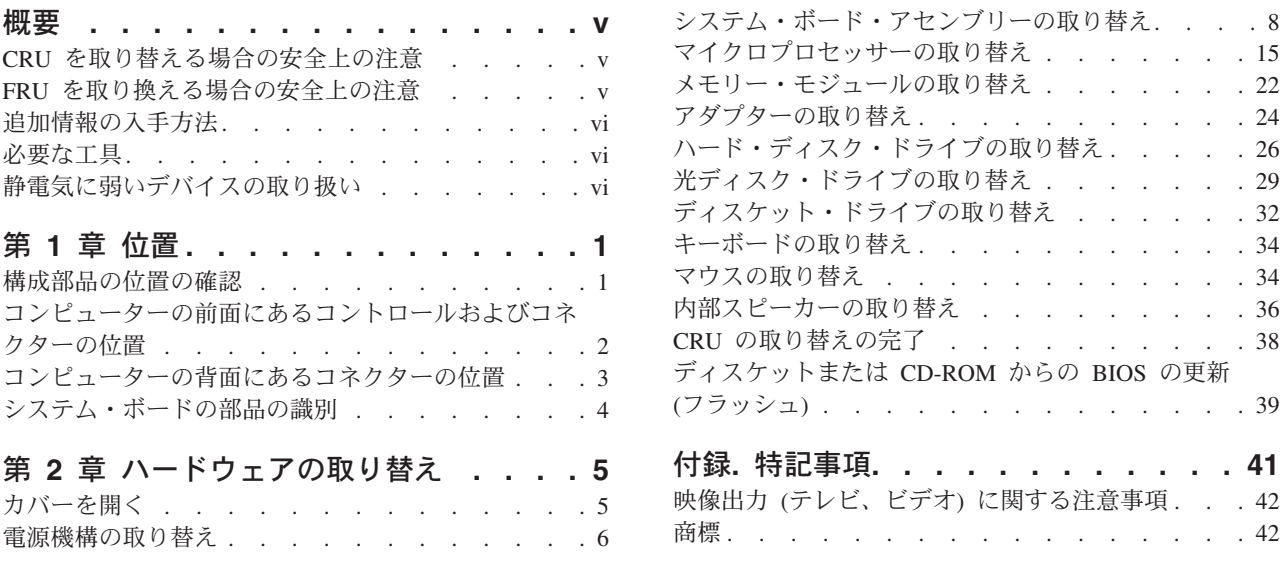

## <span id="page-6-0"></span>概要

この資料が対象とするのは、お客様での取替え可能部品 (CRU) を取り替えるお客様 と、現場交換ユニット (FRU) を取り替える熟練したサービス担当者です。このガイ ドでは、CRU と FRU のことを多くの箇所で部品と表現しています。

この資料には、すべての部品に関する手順が記述されているわけではありません。 熟練したサービス担当者が、ステップ形式の手順がなくても、ケーブル、スイッ チ、および特定の機械部品を取り替えられることを想定しています。

注**: Lenovo™** によって提供された部品のみを使用してください。

この資料には、以下の部品の取り替えの方法が記載してあります。

- v 電源機構
- システム・ボード
- v マイクロプロセッサー
- v メモリー・モジュール
- アダプター
- v ハード・ディスク・ドライブ
- 光ディスク・ドライブ
- v ディスケット・ドライブ
- v キーボード
- マウス
- 内部スピーカー

#### **CRU** を取り替える場合の安全上の注意

コンピューターのカバーを開けたり修復を試みたりする前に、コンピューターに同 梱されている「クイック・リファレンス」の『重要な安全上の注意』を必ずお読み ください。「クイック・リファレンス」をお持ちでない場合は、サポートの Web サイト http://www.ibm.com/jp/pc/support/ または http://www.lenovo.com/think/support/ からオンラインで入手することができます。

### **FRU** を取り換える場合の安全上の注意

修復を試みる前に、コンピューターの「ハードウェア保守マニュアル」(HMM) の 『重要な安全上の注意』を必ずお読みください。*HMM* はサポート Web サイト http://www.ibm.com/jp/pc/support/ または http://www.lenovo.com/think/support/ にあり ます。

## <span id="page-7-0"></span>追加情報の入手方法

インターネットにアクセスすれば、ご使用のコンピューターの最新のサポート情報 を WWW (World Wide Web) から入手できます。

以下の情報を入手できます。

- CRU の取り外しと取り付けに関する情報
- v 資料
- トラブルシューティング情報
- v 部品に関する情報
- v ダウンロードおよびドライバー
- 他の役に立つ情報源へのリンク
- サポート電話番号リスト

この情報にアクセスするには、ブラウザーで http://www.ibm.com/pc/support/ または http://www.ibm.com/jp/pc/support/ を指定してください。

#### 必要な工具

コンピューター内の部品を交換するには、マイナスまたはプラスのドライバーが必 要になる場合があります。部品によっては、追加の工具が必要になる場合がありま す。

#### 静電気に弱いデバイスの取り扱い

静電気は人体には無害ですが、ご使用のコンピューターの構成部品や部品には重大 な損傷を与える可能性があります。

部品を交換する場合、障害のある部品をコンピューターから取り外し、新しい部品 を取り付ける準備ができるまで、新しい部品の入った帯電防止パッケージは開けな い でください。

静電気による損傷を回避するために、部品やその他のコンピューターの構成部品を 取り扱う際には、次の注意を守ってください。

- v 身体の動きを最小限にとどめる。動作が多いと、周囲に静電気が帯電する可能性 があります。
- v 部品およびその他のコンピューターの構成部品は常に注意して取り扱う。アダプ ター、メモリー・モジュール、システム・ボード、およびマイクロプロセッサー を取り扱うときは、端を持ってください。回路のはんだ付けした部分には決して 手を触れないでください。
- v 他の人が部品やその他のコンピューターの構成部品に触れないようにする。
- v 新しい部品を取り付ける前に、部品が入っている帯電防止パッケージを、コンピ ューターの金属の拡張スロット・カバーまたはその他の塗装されていない金属面 に少なくとも 2 秒間接触させる。これによって、パッケージや人体の静電気を放 電することができます。
- v 新しい部品を帯電防止パッケージから取り出した際には、部品はできるだけ下に 置かず、直接コンピューターに取り付ける。これができない場合は、部品が入っ ていた帯電防止パッケージを平らな場所に置き、その上に部品を置くようにして ください。
- v コンピューターのカバーやその他の金属面の上に部品を置かないようにする。

## <span id="page-10-0"></span>第 **1** 章 位置

この章には、コンピューターのさまざまなコネクター、制御機器、および構成部品 の位置を確認するのに役立つ図が記載されています。コンピューターのカバーを開 けるには、 5 [ページの『カバーを開く』を](#page-14-0)参照してください。

## 構成部品の位置の確認

次の図で、コンピューター内部の各構成部品の位置を確認してください。

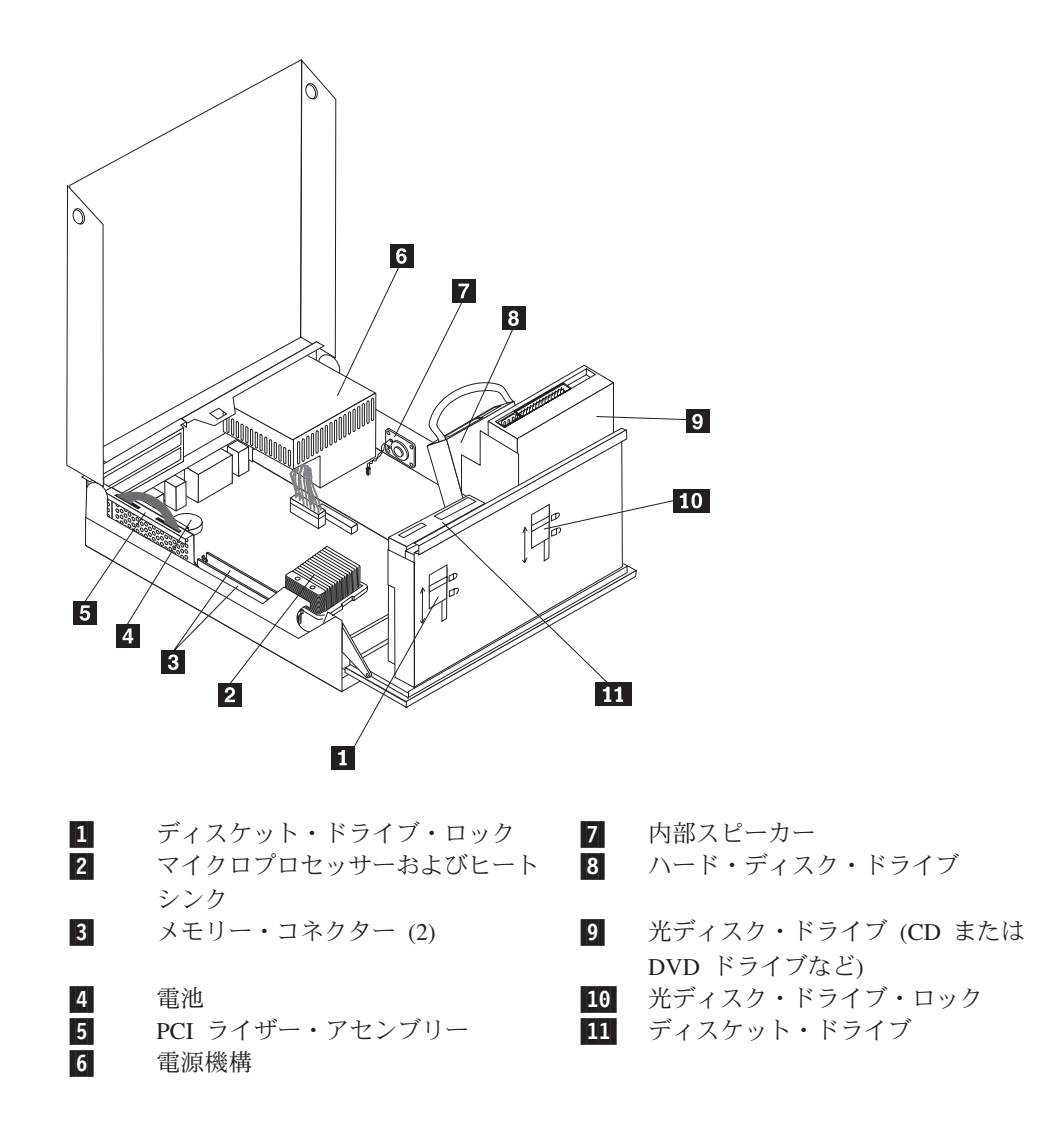

## <span id="page-11-0"></span>コンピューターの前面にあるコントロールおよびコネクターの位置

次の図は、コンピューターの前面にあるコントロールおよびコネクターの位置を示 しています。

注**:** すべてのコンピューター・モデルに以下のコントロールおよび接続が揃ってい るわけではありません。

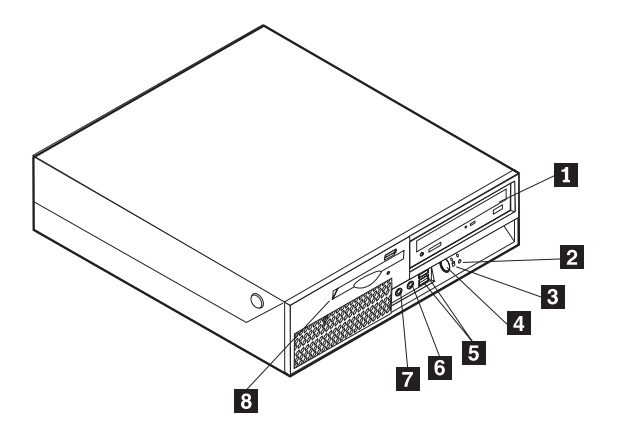

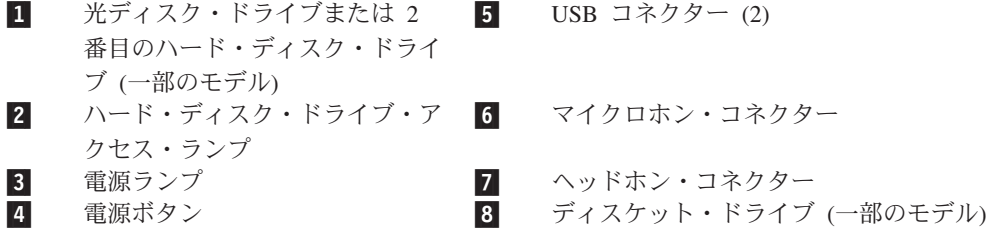

## <span id="page-12-0"></span>コンピューターの背面にあるコネクターの位置

次の図は、コンピューターの背面にあるコネクターの位置を示しています。

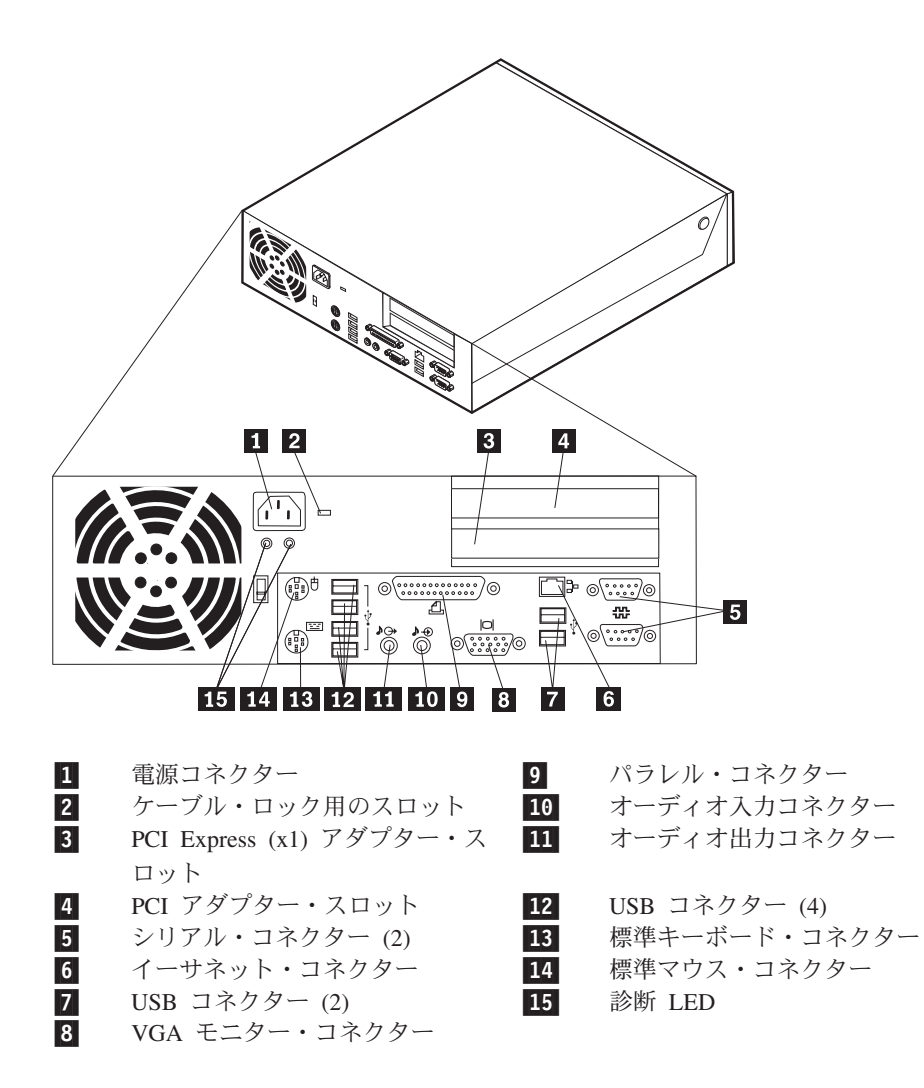

## <span id="page-13-0"></span>システム・ボードの部品の識別

次に示す図には、システム・ボード上の部品の位置が示してあります。

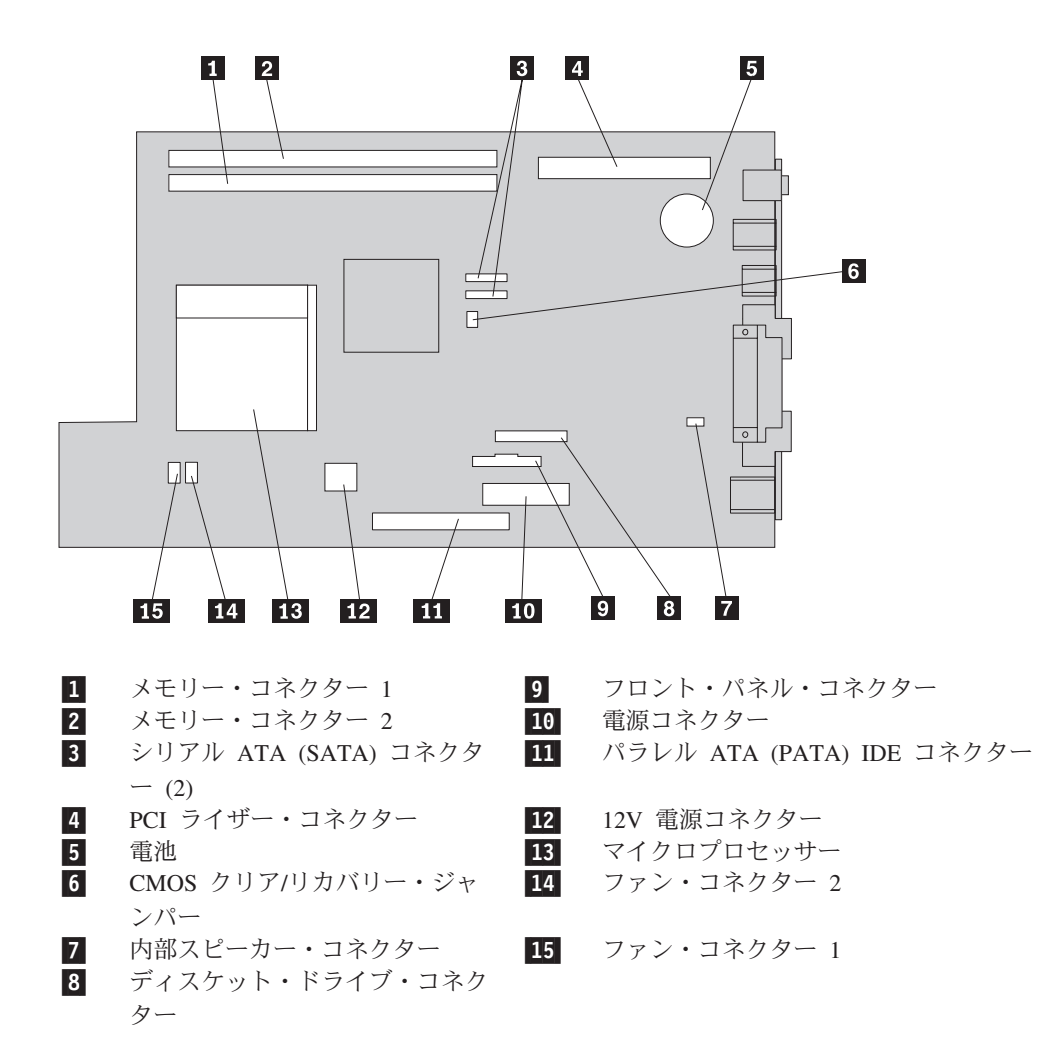

## <span id="page-14-0"></span>第 **2** 章 ハードウェアの取り替え

#### 重要

コンピューターのカバーを開けたり修復を試みたりする前に、コンピューターに同梱されて いる「クイック・リファレンス」またはコンピューターの「ハードウェア保守マニュアル」 (HMM) の『重要な安全上の注意』を必ずお読みください。「クイック・リファレンス」ま たは *HMM* のコピーを入手するには、サポート Web サイト http://www.ibm.com/jp/pc/support/ または http://www.lenovo.com/think/support/ にアクセスして ください。

注**: Lenovo** によって提供された部品のみを使用してください。

## カバーを開く

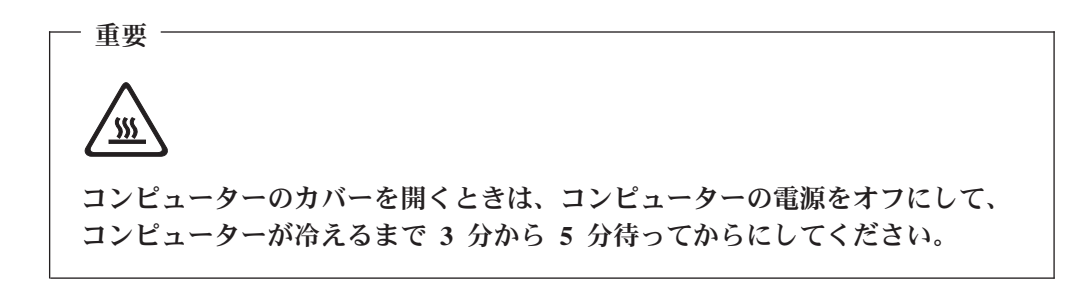

コンピューターのカバーを開くには、次のようにします。

- 1. ディスケット、CD、磁気テープなどのメディアをドライブから取り出し、オペ レーティング・システムをシャットダウンし、接続されているすべての装置とコ ンピューターの電源をオフにします。
- 2. すべての電源コードをコンセントから抜きます。
- 3. コンピューターに接続されているケーブルを取り外します。これには、電源コー ドや、入出力 (I/O) ケーブル、コンピューターに接続されているその他のすべて のケーブルが含まれます。 2 [ページの『コンピューターの前面にあるコントロー](#page-11-0) [ルおよびコネクターの位置』お](#page-11-0)よび 3 [ページの『コンピューターの背面にあるコ](#page-12-0) [ネクターの位置』を](#page-12-0)参照してください。
- 4. フロア・スタンドが付いている場合は取り外します。
- 5. コンピューター・カバーを保護するケンジントン・ロックなどのロック装置をす べて取り外します。
- 6. 2 つのボタンを押し込み、上面カバーを引き上げます。

<span id="page-15-0"></span>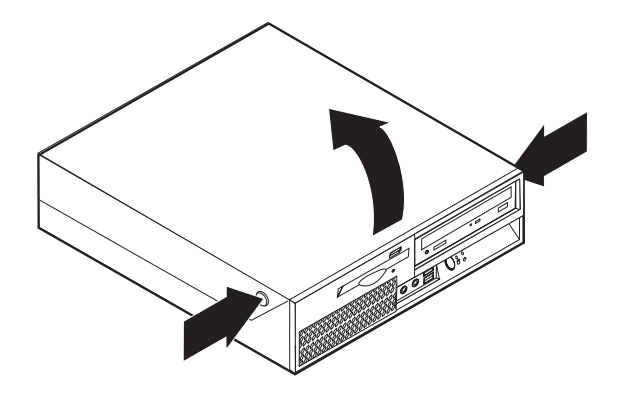

## 電源機構の取り替え

#### 重要

コンピューターのカバーを開けたり修復を試みたりする前に、コンピューターに同梱されて いる「クイック・リファレンス」またはコンピューターの「ハードウェア保守マニュアル」 (HMM) の『重要な安全上の注意』を必ずお読みください。「クイック・リファレンス」ま たは *HMM* のコピーを入手するには、サポート Web サイト http://www.ibm.com/jp/pc/support/ または http://www.lenovo.com/think/support/ にアクセスして ください。

電源機構を取り替えるには、次のようにします。

1. 電源機構を固定しているシャーシの背面のねじを取り外します。

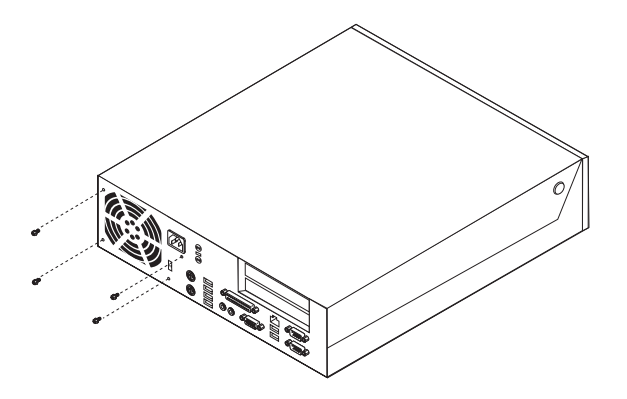

- 2. コンピューターのカバーを開きます。 5 [ページの『カバーを開く』を](#page-14-0)参照して ください。
- 3. ケーブル接続を扱えるように、ドライブ・ベイ・アセンブリーを引き上げま す。

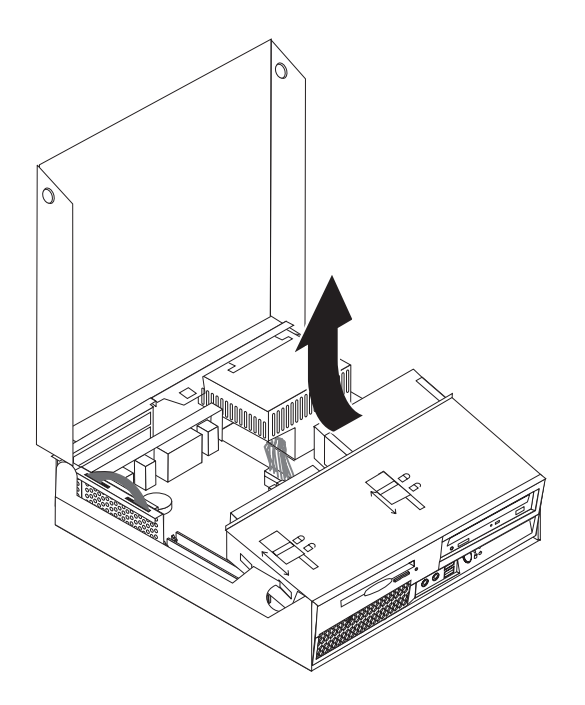

4. 電源機構の位置を確認します。 1 [ページの『構成部品の位置の確認』を](#page-10-0)参照し てください。

重要

ケーブルの配線をメモしておいてください。新しい電源機構アセンブリー を取り付けた後に、ケーブルの同じ配線を再現することは重要です。

- 5. ハード・ディスク・ドライブと光ディスク・ドライブから電源ケーブルを取り 外します。
- 6. システム・ボードとすべてのドライブから電源ケーブル 1 および 2 を取 り外します。

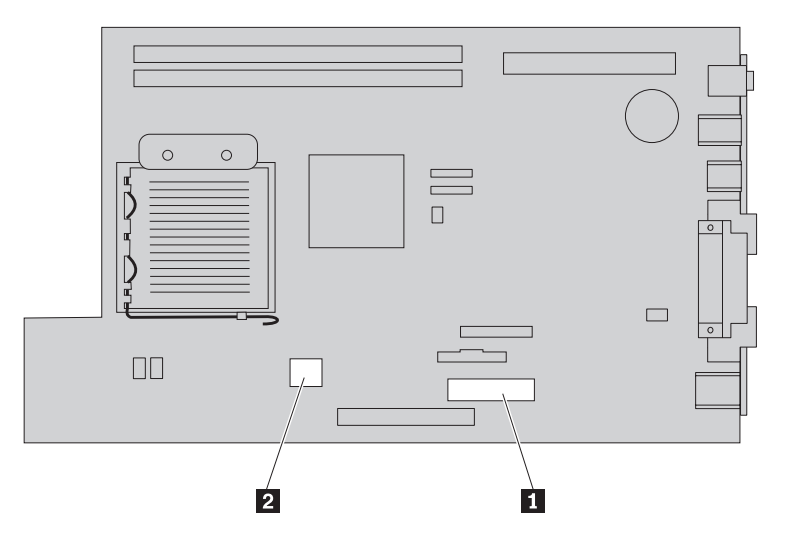

- 7. ケーブル・クリップとタイから電源ケーブルを取り外します。
- 8. 電源機構を前方にスライドさせてコンピューターから取り外します。

<span id="page-17-0"></span>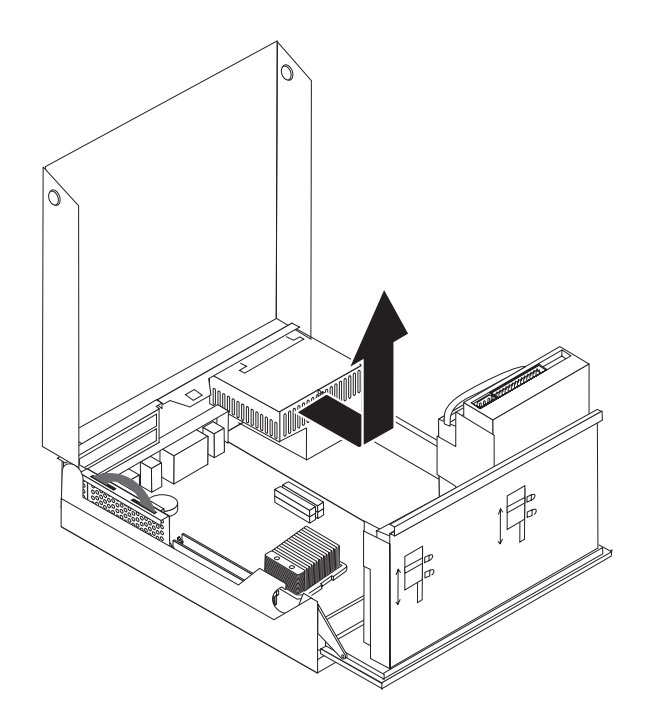

9. 新しい電源機構を、その電源機構アセンブリーのねじ穴とシャーシのねじ穴の 位置を合わせてシャーシに取り付けます。

注**:** Lenovo によって提供されたねじのみを使用してください。

- 10. 組み立てねじをシャーシの背面に取り付け、しっかりと締めます。
- 11. 電源コネクターをハード・ディスク・ドライブおよび光ディスク・ドライブに 再接続します。
- 12. 電源ケーブルをシステム・ボードに再接続します。
- 13. 38 ページの『CRU [の取り替えの完了』に](#page-47-0)進みます。

## システム・ボード・アセンブリーの取り替え

#### 重要

コンピューターのカバーを開けたり修復を試みたりする前に、コンピューターに同梱されて いる「クイック・リファレンス」またはコンピューターの「ハードウェア保守マニュアル」 (HMM) の『重要な安全上の注意』を必ずお読みください。「クイック・リファレンス」ま たは *HMM* のコピーを入手するには、サポート Web サイト http://www.ibm.com/jp/pc/support/ または http://www.lenovo.com/think/support/ にアクセスして ください。

システム・ボード・アセンブリーを取り替えるには、次のようにします。

- 1. コンピューターの電源を切り、1 時間、コンピューターを冷却させます。
- 2. コンピューターのカバーを開きます。 5 [ページの『カバーを開く』を](#page-14-0)参照して ください。
- 3. ドライブ・ベイ・アセンブリーを引き上げて、システム・ボードを扱えるよう にします。

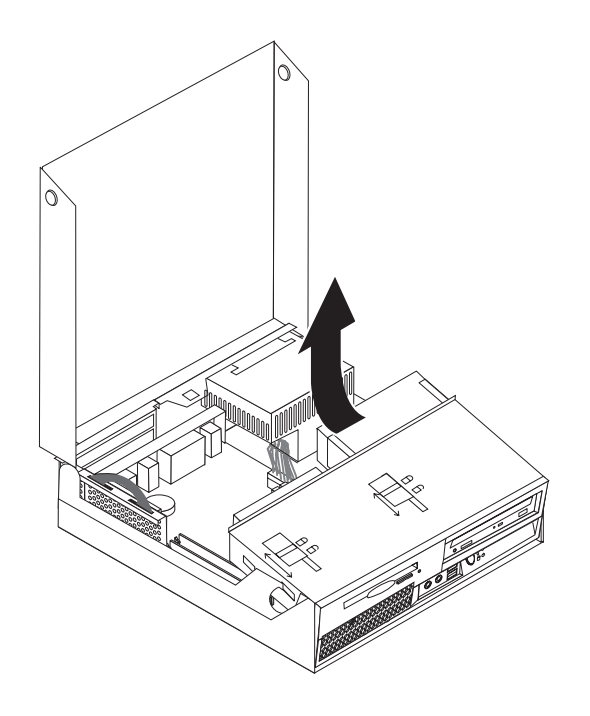

4. コンピューター・シャーシの後部を押し下げた状態で、付属のハンドルを引き 上げて、PCI ライザー・アセンブリーと、現在取り付けられているすべてのア ダプターを取り外します。

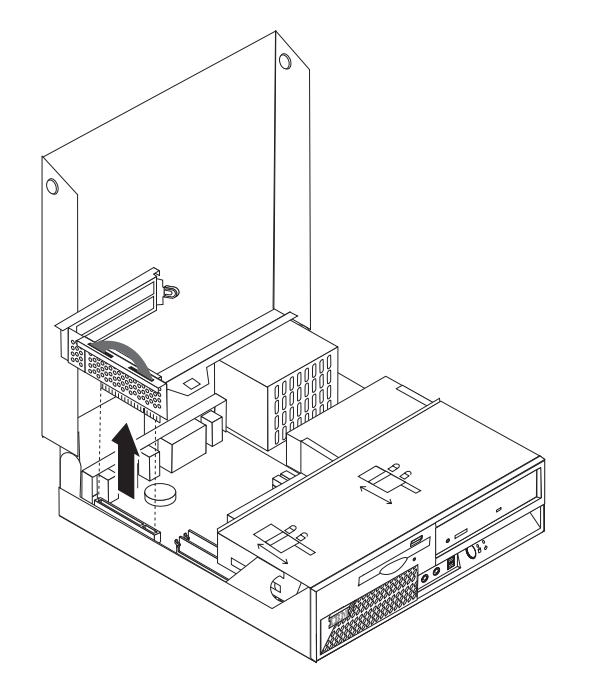

5. システム・ボードに接続されているケーブルを取り外します。 4 [ページの『シ](#page-13-0) [ステム・ボードの部品の識別』を](#page-13-0)参照してください。

重要 ケーブルの配線をメモしておいてください。新しいシステム・ボードを取 り付けた後に、ケーブルの同じ配線を再現することは重要です。

6. 付属の 2 つの青のハンドルを使って、システム・ボード・アセンブリーをコン ピューターの外に引き上げます。

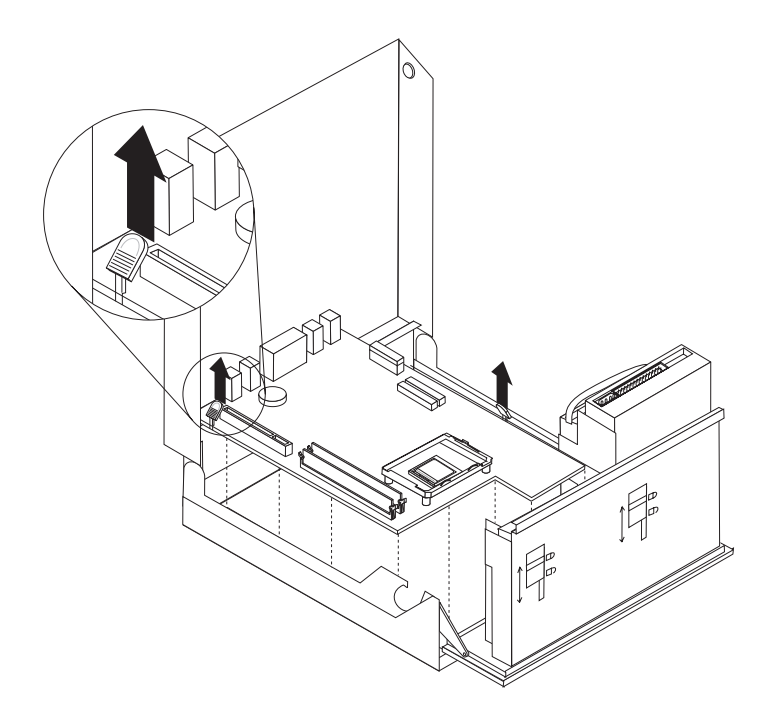

注**:** システム・ボード・アセンブリーをコンピューターから取り外すために、 システム・ボード・アセンブリーを傾けながら電源機構アセンブリーの端に沿 って動かす必要があります。

- 7. 不良のシステム・ボードと新しいシステム・ボードをきれいで平らな場所に並 べて置きます。
- 8. マイクロプロセッサーのヒートシンクを保持するレバー を解除します。

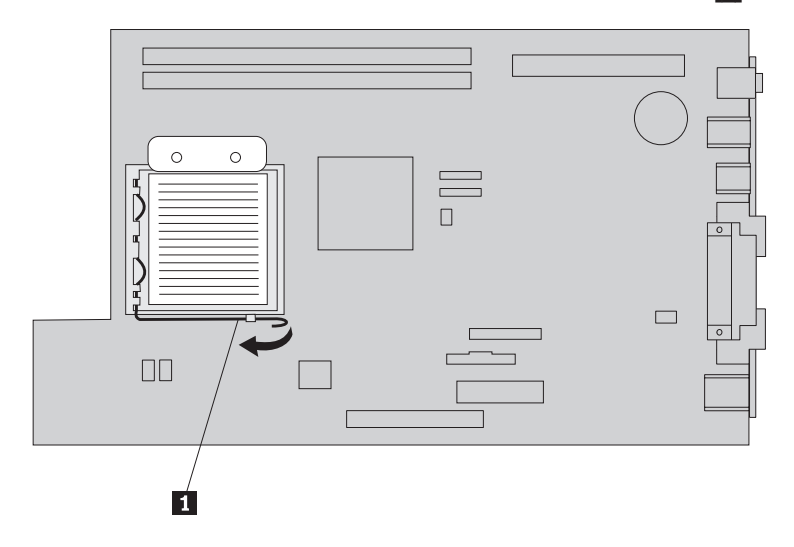

- 9. ヒートシンクをシステム・ボードから取り外します。
- 10. マイクロブロセッサー 3 を保護しているマイクロブロセッサー・リテーナー 2 のレバー Ⅱ を解放し、・リテーナーを開放位置まで上げます。

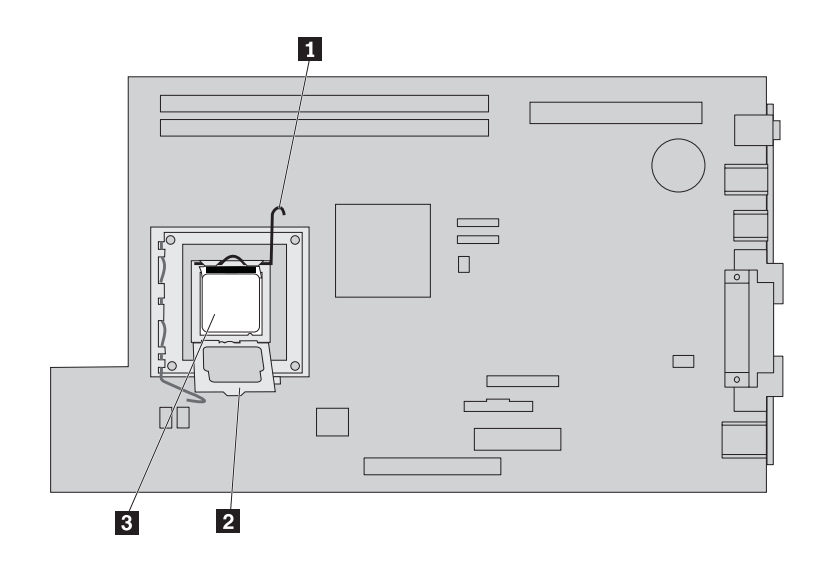

11. バキューム・ペン ■ を使用して、マイクロプロセッサーをソケットの外へま っすぐに持ち上げます。

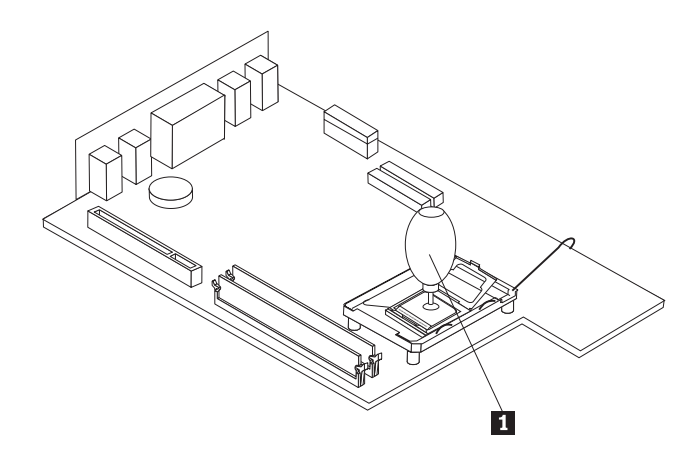

重要 マイクロプロセッサーの裏側の金接点には触れないでください。マイクロ プロセッサーの取り外しと取り付けには、付属のバキューム・ペンを使用 してください。マイクロプロセッサーに触れなければならない場合は、側 面だけにしてください。

a. マイクロプロセッサーの切り欠き ┃ の方向に注意してください。これ は、マイクロプロセッサーを新しいシステム・ボードに取り付けるときに重 要です。

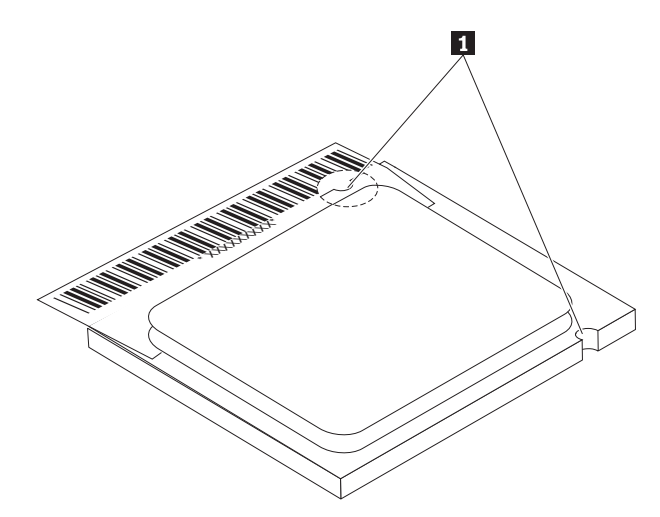

- b. ソケットが開いているとき、ソケットに何も落とさないでください。すべて の接点をできるだけ汚さないようにしてください。
- 12. 新しいシステム・ボードで、マイクロプロセッサー・リテーナーを固定してい るレバーを解除してから、このリテーナーを完全に開くまで起こします。
- 13. マイクロプロセッサーの切り欠きと新しいシステム・ボード上のマイクロプロ セッサーのソケットのタブの位置が合うように、マイクロプロセッサーの位置 を合わせます。

- 重要 一 マイクロプロセッサーをソケットに取り付けるときは、マイクロプロセッ サーの損傷を防ぐために、マイクロプロセッサーが斜めにならないように してください。

<span id="page-24-0"></span>14. バキューム・ペン ■ を使用して、マイクロプロセッサーをマイクロプロセッ サー・ソケットにまっすぐ下ろします。

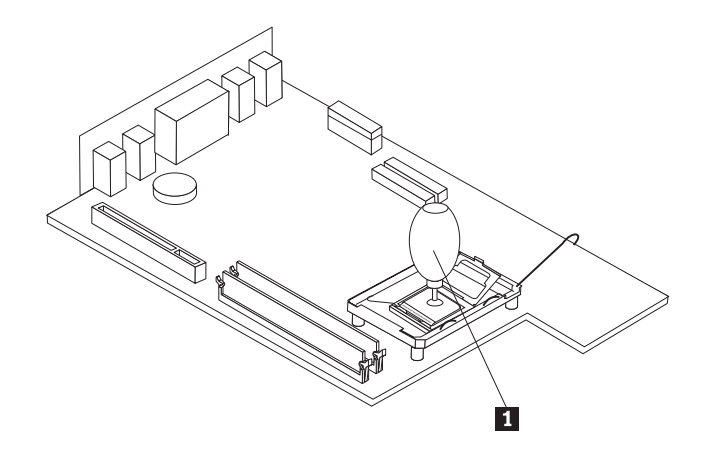

15. マイクロプロセッサー・リテーナーを下げ、レバーで保護します。

注**:** 黒色のプラスチックのカバーがマイクロプロセッサー・リテーナーに付い ており、新しいシステム・ボードのソケットを保護しています。マイクロプロ セッサーを定位置にロックするときに、黒色のプラスチックのカバーを取り外 してください。この黒色のプラスチックのカバーは、不良のシステム・ボード のマイクロプロセッサー・リテーナーに取り付けてください。

- 16. マイクロプロセッサー上にヒートシンクを取り付けて保護します。
- 17. メモリー・モジュールを不良のシステム・ボードから取り外し、新しいシステ ム・ボード上に取り付けます。 22 [ページの『メモリー・モジュールの取り替](#page-31-0) [え』を](#page-31-0)参照してください。メモリー・モジュールを取り付けたら、ここに戻 り、次のステップを続けてください。
- 18. システム・ボード背面のタブをコンピューター・シャーシ背面のスロットに位 置合わせして、新しいシステム・ボード・アセンブリーをコンピューター・シ ャーシに取り付けます。システム・ボードをシャーシの後方にスライドさせま す。
- 19. システム・ボードから取り外したケーブルを再接続します。すべてのケーブル が正しく配線されていることを確認してください。 4 [ページの『システム・ボ](#page-13-0) [ードの部品の識別』を](#page-13-0)参照してください。
- 20. 再度 PCI ライザー・アセンブリーおよびアダプターを取り付けます。
- 21. 38 ページの『CRU [の取り替えの完了』に](#page-47-0)進みます。

## マイクロプロセッサーの取り替え

#### 重要

コンピューターのカバーを開けたり修復を試みたりする前に、コンピューターに同梱されて いる「クイック・リファレンス」またはコンピューターの「ハードウェア保守マニュアル」 (HMM) の『重要な安全上の注意』を必ずお読みください。「クイック・リファレンス」ま たは *HMM* のコピーを入手するには、サポート Web サイト http://www.ibm.com/jp/pc/support/ または http://www.lenovo.com/think/support/ にアクセスして ください。

このセクションでは、マイクロプロセッサーの交換の方法について説明します。

- 重要 一

マイクロプロセッサーを取り外すときは、コンピューターの電源をオフにして から少なくとも 1 時間後に行ってください。これは、マイクロプロセッサー とヒートシンク間の熱接合面を冷やすためです。

#### - 重要 一

新しいマイクロプロセッサーを受け取ると、新しいヒートシンクとバキュー ム・ペンが付属しています。新しいマイクロプロセッサーには、新しいヒート シンクを使用する必要があります。古いヒートシンクのままで新しいマイクロ プロセッサーを使用すると、コンピューターが過熱して偶発的な問題を引き起 こす可能性があります。

#### - 重要 一

マイクロプロセッサーの裏側の金接点には触れないでください。マイクロプロ セッサーの取り外しと取り付けには、付属のバキューム・ペンを使用してくだ さい。マイクロプロセッサーに触れなければならない場合は、側面だけにして ください。

マイクロプロセッサーを取り替えるには、次のようにします。

- 1. コンピューターのカバーを開きます。 5 [ページの『カバーを開く』を](#page-14-0)参照して ください。
- 2. マイクロプロセッサーを扱えるように、ドライブ・ベイ・アセンブリーを引き 上げます。

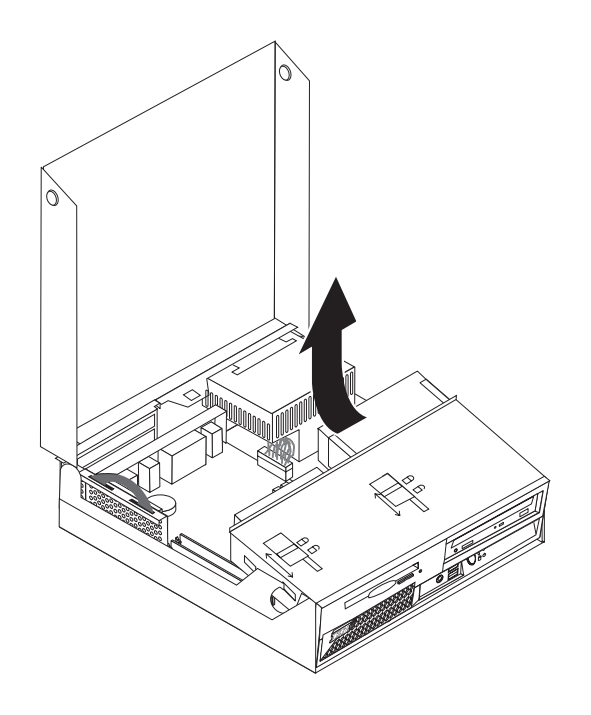

3. マイクロプロセッサーのヒートシンクを保持するレバー ■ を解除します。

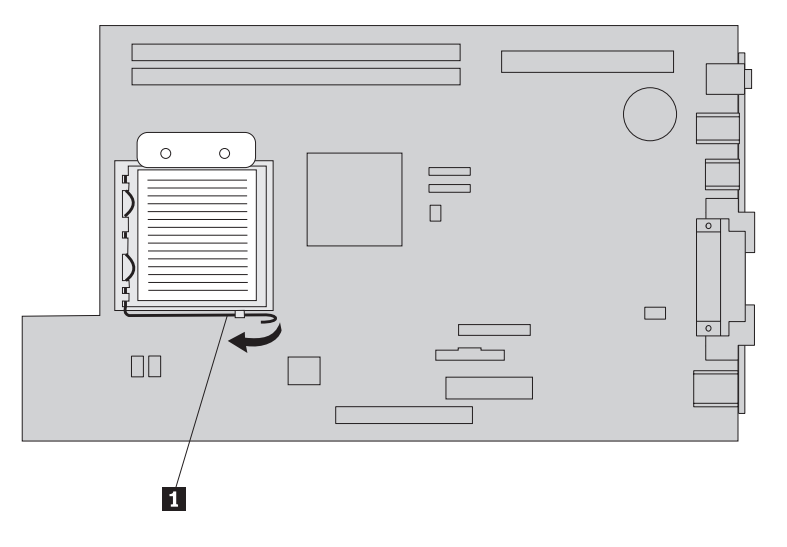

4. ヒートシンクをシステム・ボードから取り外します。

重要 古いヒートシンクのままで新しいマイクロプロセッサーを使用しないでく ださい。古いヒートシンクのままで新しいマイクロプロセッサーを使用す ると、コンピューターが過熱して偶発的な問題を引き起こす可能性があり ます。

<u>5. マイクロプロセッサー 3</u> を保護しているマイクロプロセッサー・リテーナー 2 のレバー 1 を解放し、完全に開放する位置まで上げます。

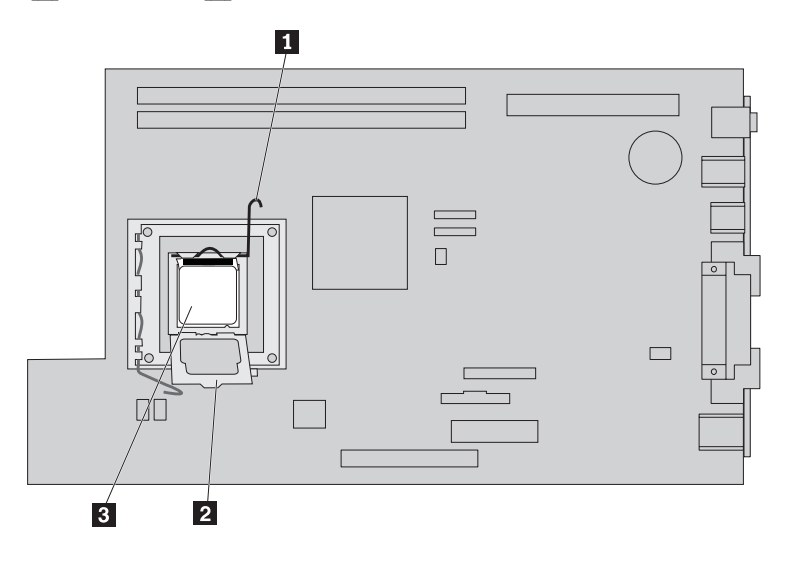

6. バキューム・ペン ┃ を使用して、マイクロプロセッサーをソケットの外へま っすぐに持ち上げます。

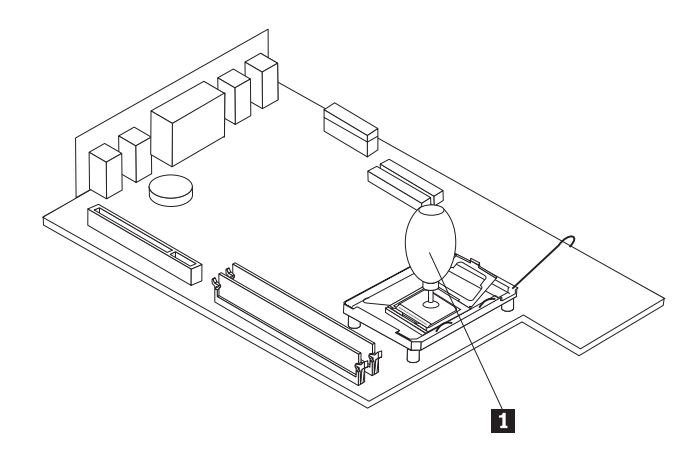

重要 マイクロプロセッサーの裏側の金接点には触れないでください。マイクロ プロセッサーに触れなければならない場合は、側面だけにしてください。

a. マイクロブロセッサーの切り欠き ┃ の方向に注意してください。これ は、マイクロプロセッサーをシステム・ボードに再取り付けするときに重要 です。

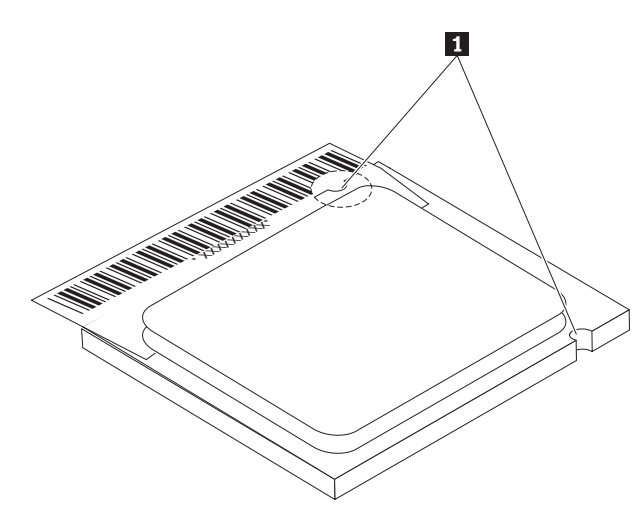

- b. ソケットが開いているとき、ソケットに何も落とさないでください。すべて の接点をできるだけ汚さないようにしてください。
- 7. マイクロプロセッサー・リテーナーのレバーが完全に開いていることを確認し てください。

8. 新しいマイクロプロセッサー 2 の金接点を保護している黒色のカバー 3 をほどきますが、これはまだ取り外さないでください。バキューム・ペン 11 を使用してマイクロプロセッサーを持ち上げ、ここで黒色のカバーを完全に取 り外します。

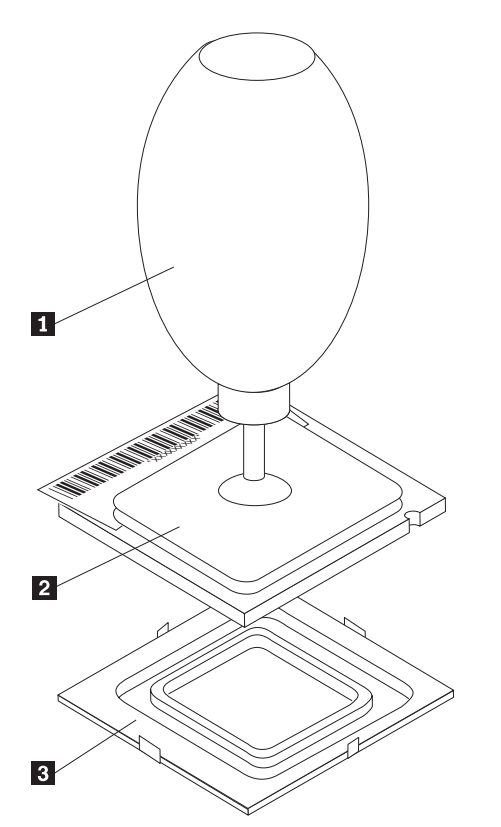

9. マイクロプロセッサーの切り欠きとマイクロプロセッサーのソケットのタブの 位置が合うように、マイクロプロセッサーの位置を合わせます。

- 重要 —— マイクロプロセッサーをソケットに取り付けるときは、マイクロプロセッ サーの接点の損傷を防ぐために、マイクロプロセッサーが斜めにならない ようにしてください。

10. バキューム・ペン 11 を使用して、マイクロブロセッサーをマイクロブロセッ サー・ソケットにまっすぐ下ろします。

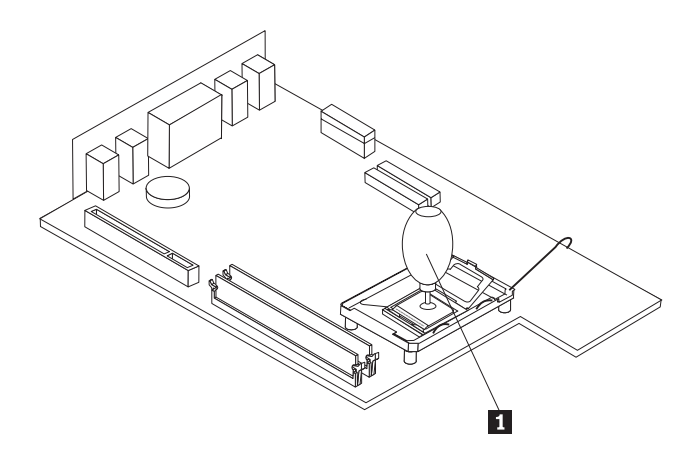

11. マイクロプロセッサー・リテーナーを下ろし、次にレバーを下ろしてリテーナ ーを固定します。

<span id="page-31-0"></span>12. 新しいヒートシンクを所定の位置に置き、レバー ■ を下ろしてヒートシンク を固定します。

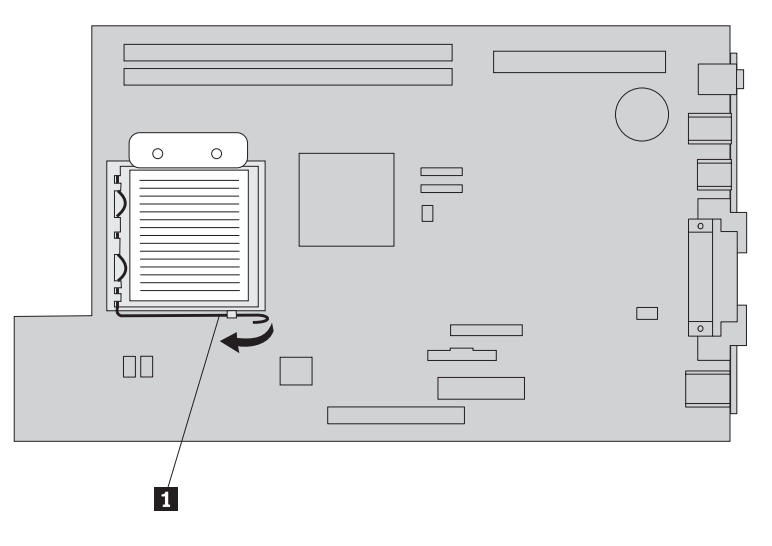

13. 38 ページの『CRU [の取り替えの完了』に](#page-47-0)進みます。

## メモリー・モジュールの取り替え

#### 重要

コンピューターのカバーを開けたり修復を試みたりする前に、コンピューターに同梱されて いる「クイック・リファレンス」またはコンピューターの「ハードウェア保守マニュアル」 (HMM) の『重要な安全上の注意』を必ずお読みください。「クイック・リファレンス」ま たは *HMM* のコピーを入手するには、サポート Web サイト http://www.ibm.com/jp/pc/support/ または http://www.lenovo.com/think/support/ にアクセスして ください。

メモリー・モジュールを取り替えるには、次のようにします。

1. コンピューターのカバーを開きます。 5 [ページの『カバーを開く』を](#page-14-0)参照してく ださい。

2. コンピューター・シャーシの後部を押し下げた状態で、付属のハンドルを引き上 げて、PCI ライザー・アセンブリーと、現在取り付けられているすべてのアダプ ターを取り外します。

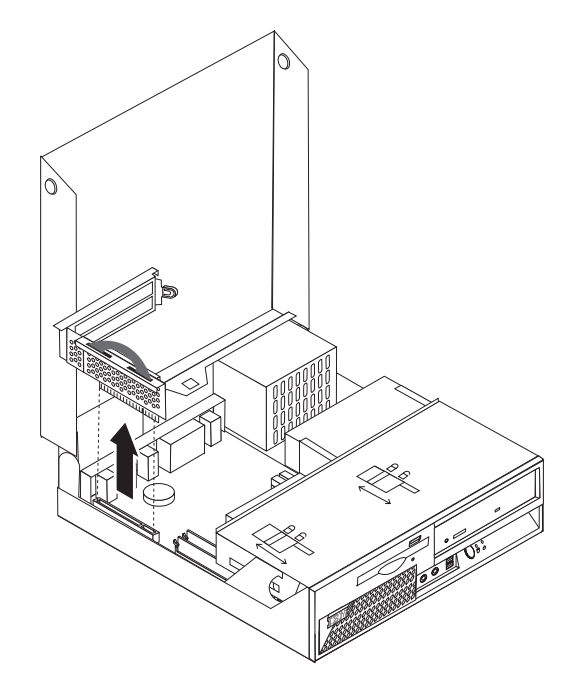

3. メモリー・モジュールを扱えるように、ドライブ・ベイ・アセンブリーを引き上 げます。

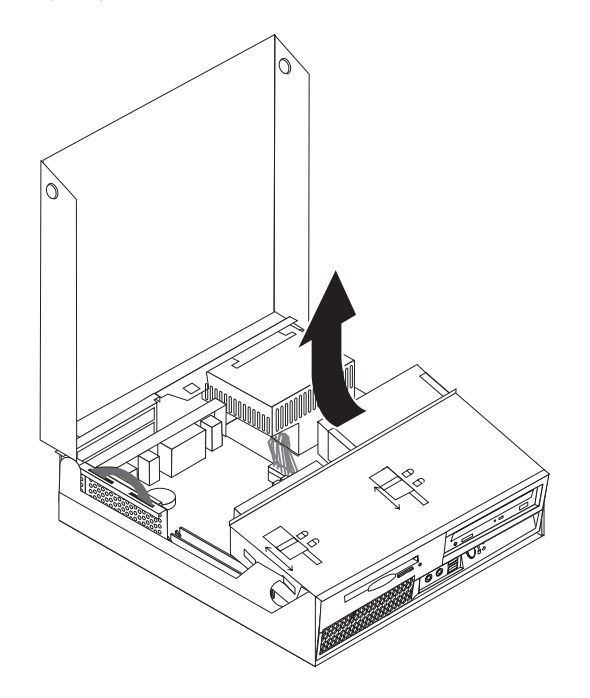

4. メモリー・コネクターの位置を確認します。 4 [ページの『システム・ボードの](#page-13-0) [部品の識別』を](#page-13-0)参照してください。

<span id="page-33-0"></span>5. 保持クリップを下図のように開いて、取り替えるメモリー・モジュールを取り外 します。

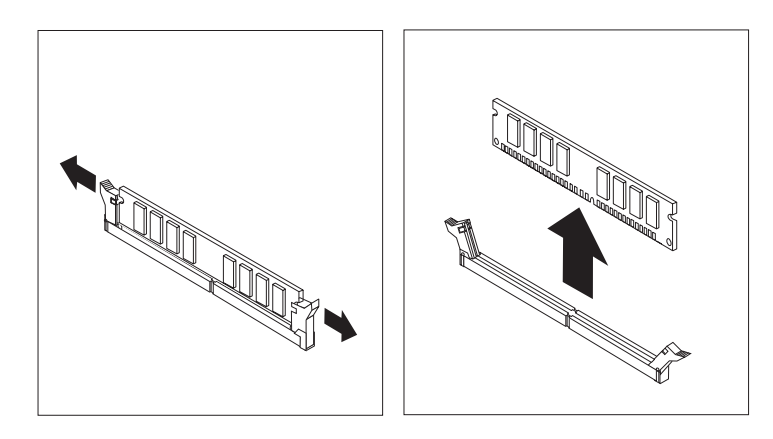

6. 交換用のメモリー・モジュールをメモリー・コネクターに置きます。メモリー・ モジュールの切り欠き 1 を、システム・ボードのコネクターのキー 2 の位 置に正確に合わせます。メモリー・モジュールをコネクターにまっすぐに挿し込 んで、保持クリップが閉じるまでそのまま押し下げます。

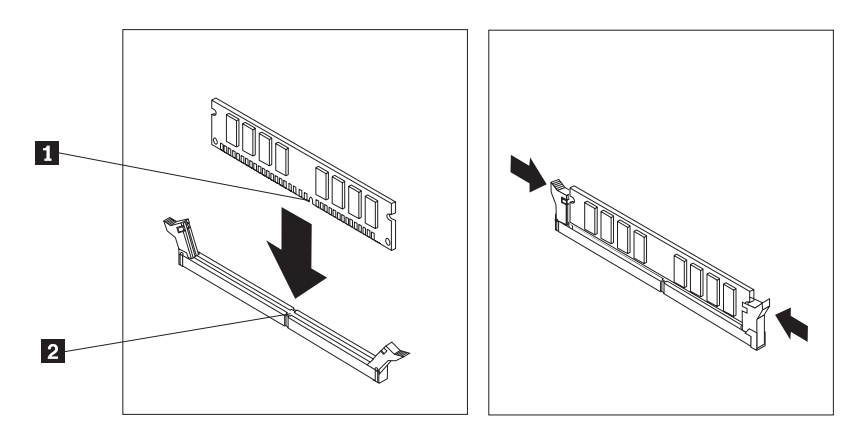

- 7. 再度 PCI ライザー・アセンブリーおよびアダプターを取り付けます。
- 8. 38 ページの『CRU [の取り替えの完了』に](#page-47-0)進みます。

## アダプターの取り替え

#### 重要

コンピューターのカバーを開けたり修復を試みたりする前に、コンピューターに同梱されて いる「クイック・リファレンス」またはコンピューターの「ハードウェア保守マニュアル」 (HMM) の『重要な安全上の注意』を必ずお読みください。「クイック・リファレンス」ま たは *HMM* のコピーを入手するには、サポート Web サイト http://www.ibm.com/jp/pc/support/ または http://www.lenovo.com/think/support/ にアクセスして ください。

アダプターを取り替えるには、次のようにします。

1. コンピューターのカバーを開きます。 5 [ページの『カバーを開く』を](#page-14-0)参照して ください。

2. コンピューター・シャーシの左後方を押し下げた状態で、付属のハンドルを引 き上げて、PCI ライザー・アセンブリーを、現在取り付けられているすべての アダプターを含めて取り外します。

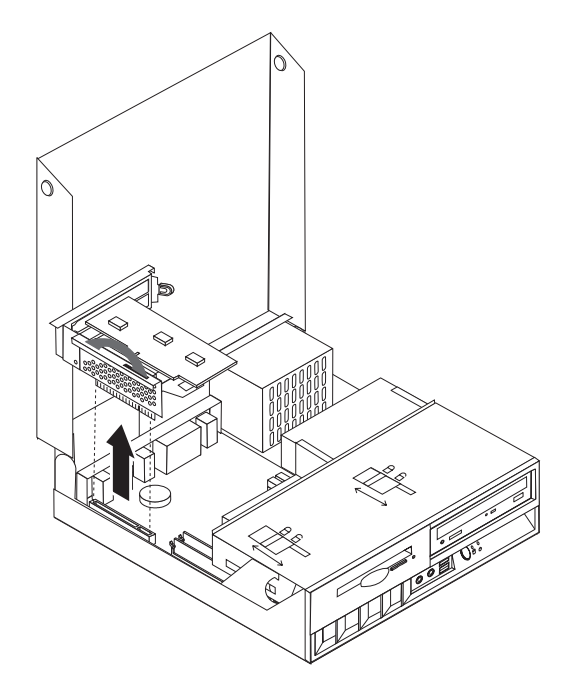

3. アダプター・ラッチを回して、アダプターを解放します。

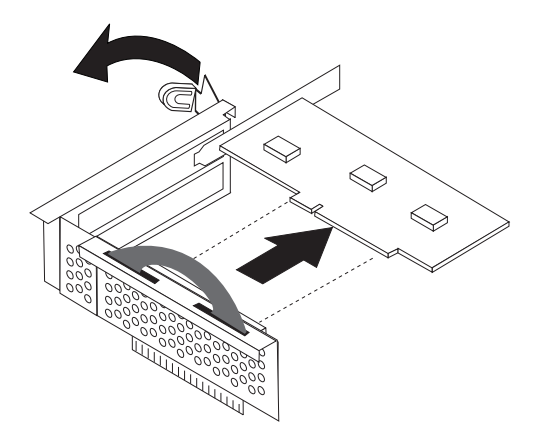

- 4. 取り替えるアダプターを PCI ライザーから取り外します。
- 5. 新しいアダプターを、帯電防止パッケージから取り出します。
- 6. PCI ライザーの適切なコネクターに新しいアダプターを取り付けます。

<span id="page-35-0"></span>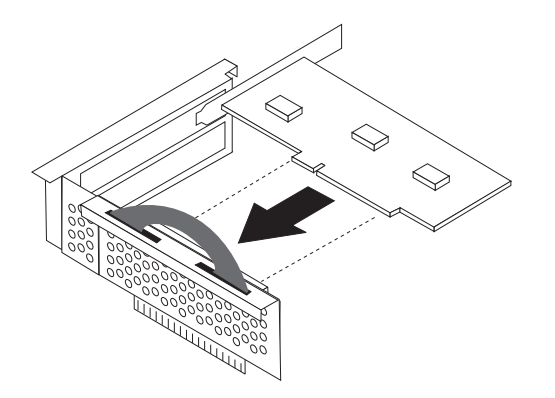

- 7. アダプターがアダプター・コネクターに完全に差し込まれたことを確認してく ださい。
- 8. アダプター・ラッチをクローズ位置に回して、アダプターを固定します。
- 9. 再度 PCI ライザーとアダプターを取り付けます。
- 10. 38 ページの『CRU [の取り替えの完了』に](#page-47-0)進みます。

## ハード・ディスク・ドライブの取り替え

重要

#### 重要

コンピューターのカバーを開けたり修復を試みたりする前に、コンピューターに同梱されて いる「クイック・リファレンス」またはコンピューターの「ハードウェア保守マニュアル」 (HMM) の『重要な安全上の注意』を必ずお読みください。「クイック・リファレンス」ま たは *HMM* のコピーを入手するには、サポート Web サイト http://www.ibm.com/jp/pc/support/ または http://www.lenovo.com/think/support/ にアクセスして ください。

新しいハード・ディスク・ドライブを受け取ると、プロダクト・リカバリー *CD* のセットが同梱されています。プロダクト・リカバリー *CD* のセットを使 用すると、ハード・ディスクの内容をコンピューターの工場出荷時の状態に復 元することができます。工場出荷時にインストールされているソフトウェアの リカバリーについて詳しくは、「クイック・リファレンス」の『ソフトウェア のリカバリー』を参照してください。

ハード・ディスク・ドライブを取り替えるには、次のようにします。

- 1. コンピューターのカバーを開きます。 5 [ページの『カバーを開く』を](#page-14-0)参照して ください。
- 2. ケーブル接続を扱えるように、ドライブ・ベイ・アセンブリーを引き上げま す。

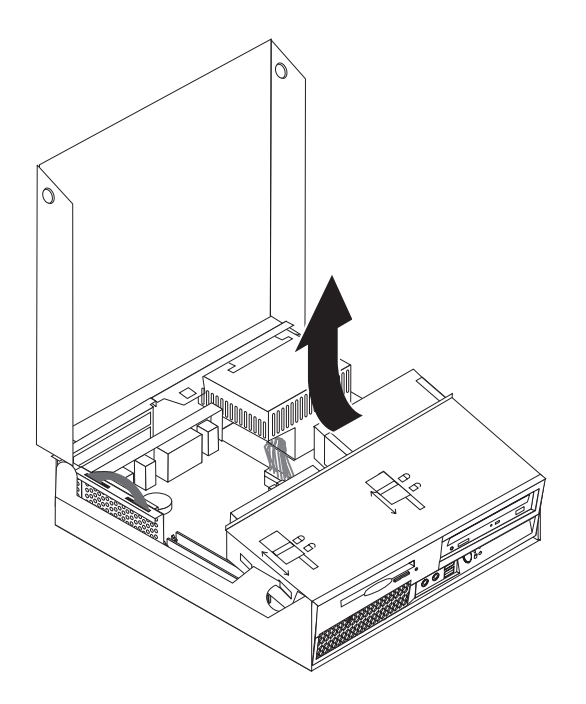

- 3. 光ディスク・ドライブが取り付けられている場合、ハード・ディスク・ドライ ブのケーブルにアクセスするために、光ディスク・ドライブから信号ケーブル を取り外します。
- 4. ハード・ディスク・ドライブの背面の信号ケーブルと電源ケーブルを取り外し ます。
- 5. ハード・ディスク・ドライブとブラケットを後ろに回してから、青のハンドル を引いて、ハード・ディスク・ドライブ・ベイからハード・ディスク・ドライ ブを引き出します。

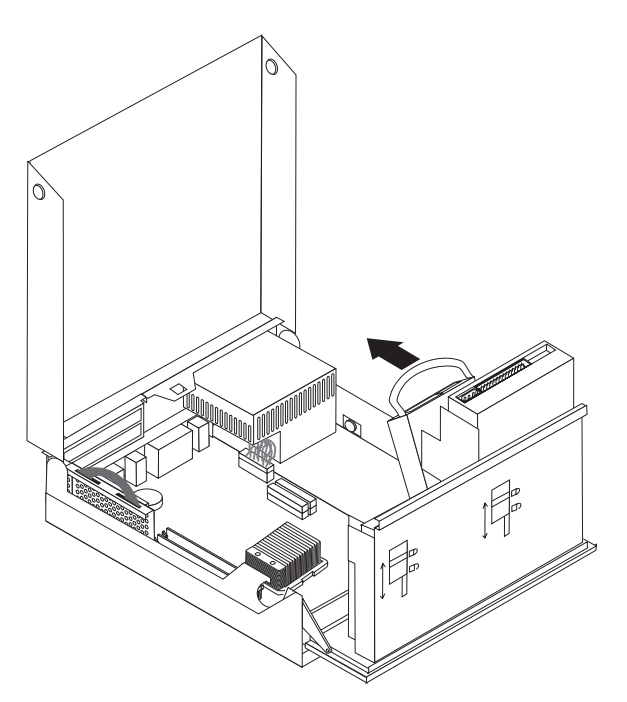

6. ブラケットをたわませて、ブラケットから不良のハード・ディスク・ドライブ を取り外します。

注**:** 青のブラケットの中でのハード・ディスク・ドライブの方向を確認してお いてください。

<span id="page-38-0"></span>7. 新しいドライブを青のブラケットに取り付け、ブラケットをたわませて、ブラ ケット上のピン 1 から 4 をハード・ディスク・ドライブの穴と位置合わ せします。ハード・ディスク・ドライブの裏側の回路ボード <mark>5</mark> には触れない でください。

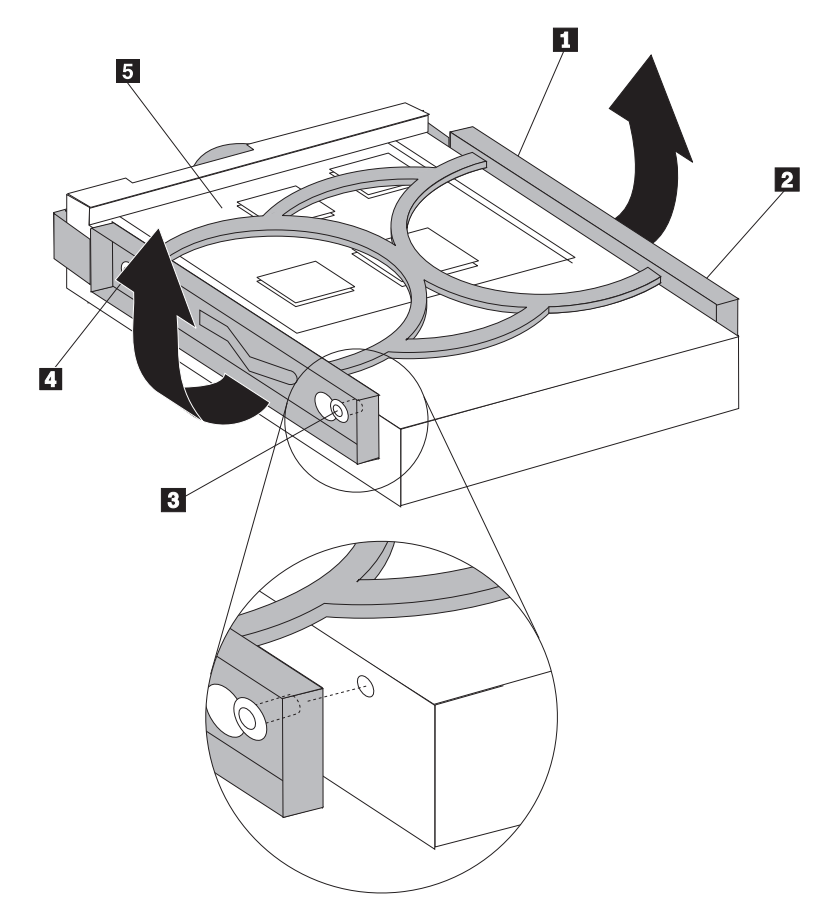

- 8. 新しいハード・ディスク・ドライブおよびブラケットを、ハード・ディスク・ ドライブ・ベイに挿入し、所定の位置に固定します。
- 9. ドライブとブラケットをコンピューターの前側に回して、所定の位置に固定し ます。
- 10. 信号ケーブルと電源ケーブルをドライブに接続します。
- 11. 38 ページの『CRU [の取り替えの完了』に](#page-47-0)進みます。

## 光ディスク・ドライブの取り替え

#### 重要

コンピューターのカバーを開けたり修復を試みたりする前に、コンピューターに同梱されて いる「クイック・リファレンス」またはコンピューターの「ハードウェア保守マニュアル」 (HMM) の『重要な安全上の注意』を必ずお読みください。「クイック・リファレンス」ま たは *HMM* のコピーを入手するには、サポート Web サイト http://www.ibm.com/jp/pc/support/ または http://www.lenovo.com/think/support/ にアクセスして ください。

光ディスク・ドライブを取り替えるには、次のようにします。

1. コンピューターのカバーを開きます。 5 [ページの『カバーを開く』を](#page-14-0)参照して ください。

2. ケーブル接続を扱えるように、ドライブ・ベイ・アセンブリーを引き上げま す。

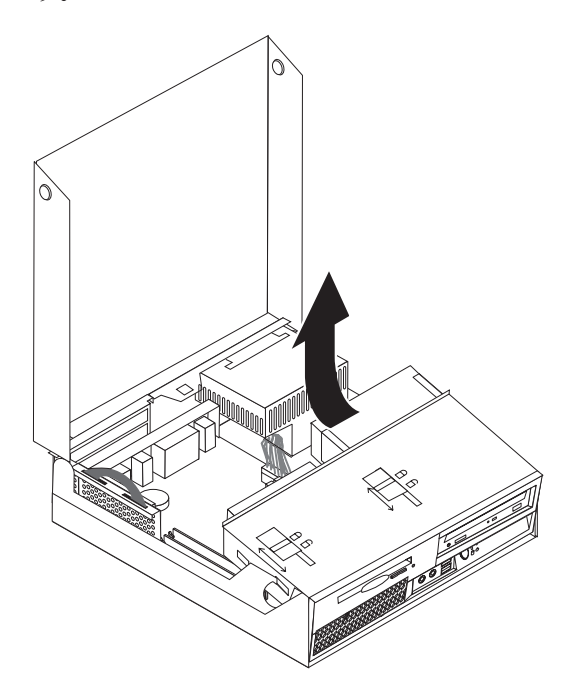

- 3. 光ディスク・ドライブの背面から信号ケーブルと電源ケーブルを取り外しま す。
- 4. 光ディスク・ドライブ・ロック 1▌ をアンロック位置にスライドさせます。

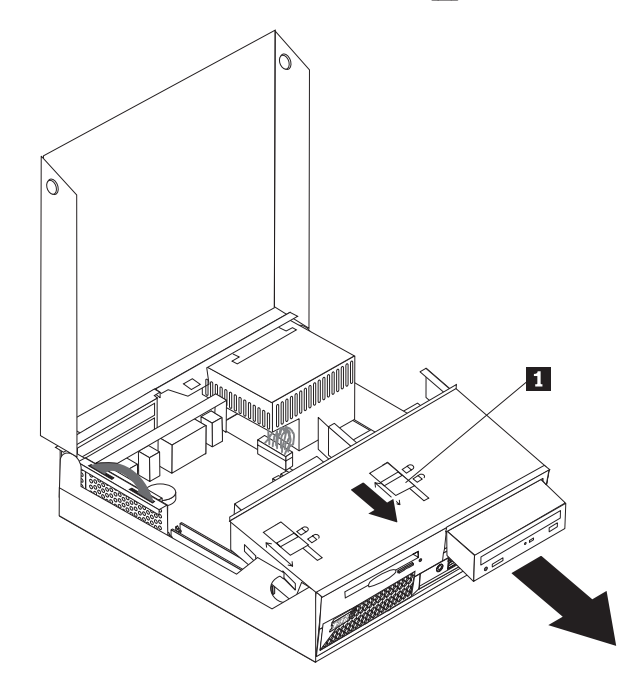

- 5. 光ディスク・ドライブの前面にあるドアを開き、コンピューターの前面からス ライドさせて出します。
- 6. 新しい光ディスク・ドライブをベイに取り付けます。
- 7. 光ディスク・ドライブ・ロックをロック位置にスライドさせます。
- 8. ドライブ上のマスター/スレーブ・ジャンパーの位置を、取り替えられたドライ ブでの位置と同じにします。
- 9. 光ディスク・ドライブの背面に信号ケーブルと電源ケーブルを接続します。
- 10. 38 ページの『CRU [の取り替えの完了』に](#page-47-0)進みます。

## <span id="page-41-0"></span>ディスケット・ドライブの取り替え

#### 重要

コンピューターのカバーを開けたり修復を試みたりする前に、コンピューターに同梱されて いる「クイック・リファレンス」またはコンピューターの「ハードウェア保守マニュアル」 (HMM) の『重要な安全上の注意』を必ずお読みください。「クイック・リファレンス」ま たは *HMM* のコピーを入手するには、サポート Web サイト http://www.ibm.com/jp/pc/support/ または http://www.lenovo.com/think/support/ にアクセスして ください。

ディスケット・ドライブを取り替えるには、次のようにします。

- 1. コンピューターのカバーを開きます。 5 [ページの『カバーを開く』を](#page-14-0)参照してく ださい。
- 2. ディスケット・ドライブ・ロック *■* をアンロック位置にスライドさせます。

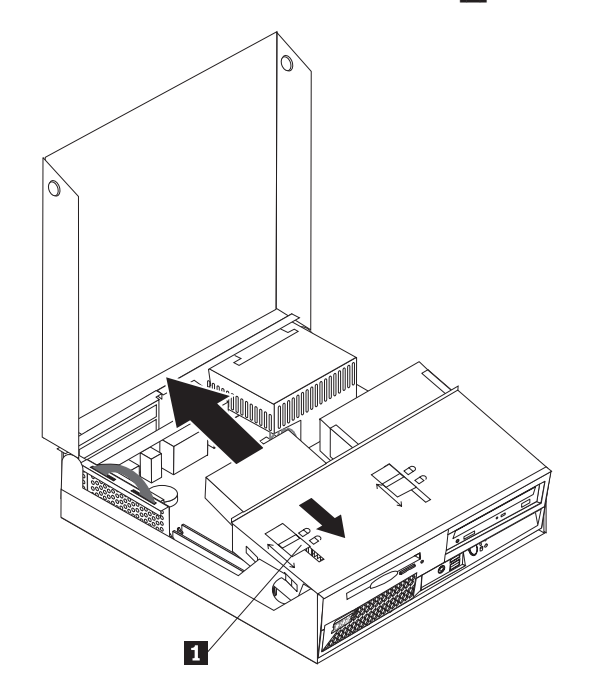

- 3. ドライブ・ベイ・アセンブリーを引き上げて、ディスケット・ドライブを扱える ようにします。
- 4. ドライブをコンピューターの後方にスライドさせて、ドライブを取り外します。
- 5. 故障したドライブからフラット・ケーブルを取り外します。
- 6. 新しいドライブにフラット・ケーブルを接続します。
- 7. 新しいドライブをドライブ・ベイ・アセンブリーの後方から取り付け、所定の位 置にロックします。

8. 38 ページの『CRU [の取り替えの完了』に](#page-47-0)進みます。

<span id="page-43-0"></span>重要

コンピューターのカバーを開けたり修復を試みたりする前に、コンピューターに同梱されて いる「クイック・リファレンス」またはコンピューターの「ハードウェア保守マニュアル」 (HMM) の『重要な安全上の注意』を必ずお読みください。「クイック・リファレンス」ま たは *HMM* のコピーを入手するには、サポート Web サイト http://www.ibm.com/jp/pc/support/ または http://www.lenovo.com/think/support/ にアクセスして ください。

キーボードを取り替えるには、次のようにします。

- 1. ディスケット、CD、磁気テープなどのメディアをドライブから取り出し、オペ レーティング・システムをシャットダウンし、接続されているすべての装置とコ ンピューターの電源をオフにします。
- 2. すべての電源コードをコンセントから抜きます。
- 3. キーボードのコネクターの位置を確認します。 3 [ページの『コンピューターの背](#page-12-0) [面にあるコネクターの位置』お](#page-12-0)よび2[ページの『コンピューターの前面にあるコ](#page-11-0) [ントロールおよびコネクターの位置』を](#page-11-0)参照してください。

注**:** キーボードは、コンピューター背面にある標準キーボード・コネクター 1- か、コンピューターの前面または背面にある USB コネクター 2 のいずれか に接続されています。

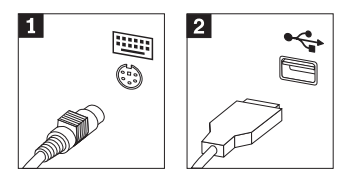

- 4. コンピューターから故障したキーボードのケーブルを取り外し、新しいキーボー ド・ケーブルを同じコネクターに接続します。
- 5. 38 ページの『CRU [の取り替えの完了』に](#page-47-0)進みます。

#### マウスの取り替え

重要

コンピューターのカバーを開けたり修復を試みたりする前に、コンピューターに同梱されて いる「クイック・リファレンス」またはコンピューターの「ハードウェア保守マニュアル」 (HMM) の『重要な安全上の注意』を必ずお読みください。「クイック・リファレンス」ま たは *HMM* のコピーを入手するには、サポート Web サイト http://www.ibm.com/jp/pc/support/ または http://www.lenovo.com/think/support/ にアクセスして ください。

マウスを取り替えるには、次のようにします。

1. ディスケット、CD、磁気テープなどのメディアをドライブから取り出し、オペ レーティング・システムをシャットダウンし、接続されているすべての装置とコ ンピューターの電源をオフにします。

2. すべての電源コードをコンセントから抜きます。

<span id="page-45-0"></span>3. マウスのコネクターの位置を確認します。 2 [ページの『コンピューターの前面](#page-11-0) [にあるコントロールおよびコネクターの位置』お](#page-11-0)よび 3 [ページの『コンピュータ](#page-12-0) [ーの背面にあるコネクターの位置』を](#page-12-0)参照してください。

<mark>注:</mark> マウスは、コンピューター背面にある標準マウス・コネクター ┃ か、コ ンピューターの前面または背面にある USB コネクター 2 のいずれかに接続 されています。

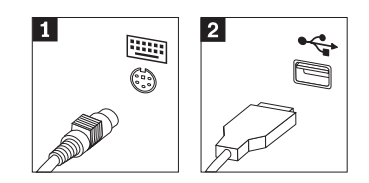

- 4. コンピューターから故障したマウスのケーブルを取り外します。
- 5. 新しいマウスのケーブルをコネクターに接続します。
- 6. 38 ページの『CRU [の取り替えの完了』に](#page-47-0)進みます。

## 内部スピーカーの取り替え

#### 重要

コンピューターのカバーを開けたり修復を試みたりする前に、コンピューターに同梱されて いる「クイック・リファレンス」またはコンピューターの「ハードウェア保守マニュアル」 (HMM) の『重要な安全上の注意』を必ずお読みください。「クイック・リファレンス」ま たは *HMM* のコピーを入手するには、サポート Web サイト http://www.ibm.com/jp/pc/support/ または http://www.lenovo.com/think/support/ にアクセスして ください。

内部スピーカーを取り替えるには、次のようにします。

- 1. コンピューターのカバーを開きます。 5 [ページの『カバーを開く』を](#page-14-0)参照してく ださい。
- 2. スピーカーを扱えるように、ドライブ・ベイ・アセンブリーを引き上げます。

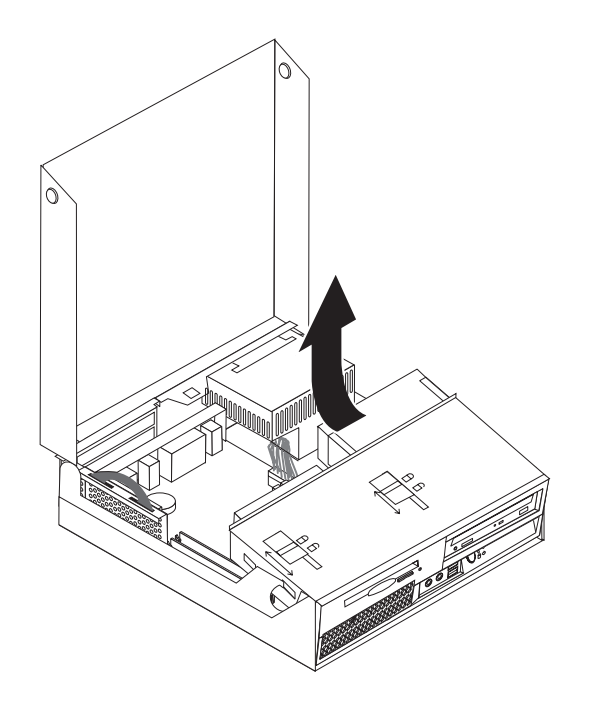

<span id="page-47-0"></span>3. スピーカー 1 の位置を確認します。 1[ページの『構成部品の位置の確認』を](#page-10-0) 参照してください。

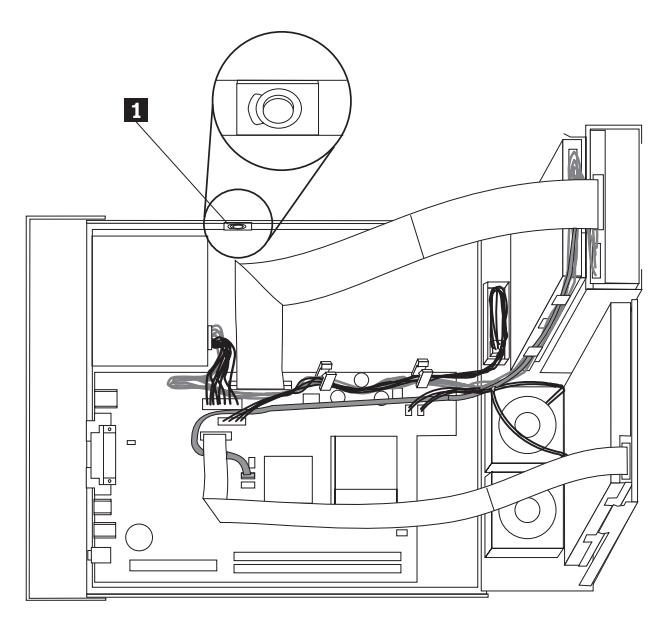

4. システム・ボードからスピーカー・ケーブルを取り外します。 4 [ページの『シス](#page-13-0) [テム・ボードの部品の識別』を](#page-13-0)参照してください。

注**:** システム・ボードからスピーカー・ケーブルを取り外す際に、ケーブルの位 置をメモしておいてください。

5. スピーカーを上にスライドさせて、保存用ブラケットから取り出します。

注**:** スピーカーを取り外しやすくするために、コンピューターの側面を少したわ ませる必要があるかもしれません。

- 6. 新しいスピーカーを取り付けます。
- 7. システム・ボードにスピーカー・ケーブルを接続します。 4 [ページの『システ](#page-13-0) [ム・ボードの部品の識別』を](#page-13-0)参照してください。
- 8. 『CRU の取り替えの完了』に進みます。

#### **CRU** の取り替えの完了

部品の交換が終わったら、カバーを元に戻し、すべてのケーブル (電話線および電 源コードを含む) を接続し直すことが必要です。取り替えた部品によっては、装置 構成ユーティリティー (Setup Utility) プログラムの更新情報の確認が必要になる場 合もあります。「クイック・リファレンス」の『装置構成ユーティリティー (Setup Utility) の開始』を参照してください。

部品の取り付けを完了するには、次のようにします。

1. すべての構成部品が正しく再配置されており、コンピューターの内部に工具が残 されていたり、ねじが緩んだままになっていないことを確認します。さまざまな 構成部品の位置については、 1 [ページの『構成部品の位置の確認』を](#page-10-0)参照してく ださい。

<span id="page-48-0"></span>2. ドライブ・ベイ・アセンブリーを下ろす前に、ケーブルが正しく配線されている ことを確認してください。

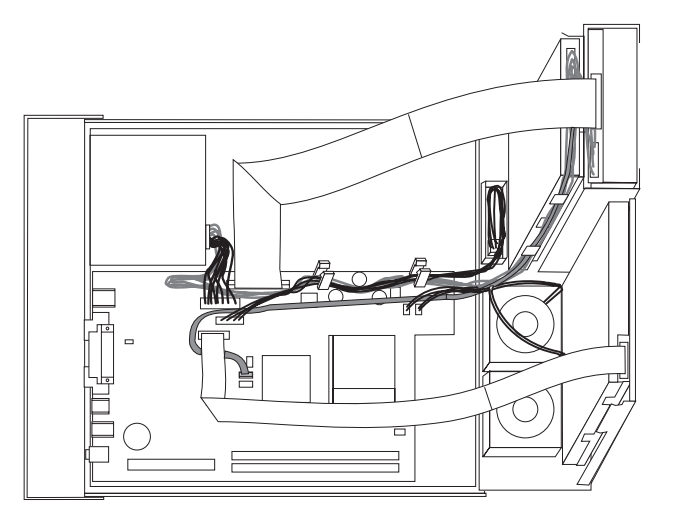

- 3. ドライブ・ベイ・アセンブリーを下ろし、ドライブのロックをロック位置に入れ ます。そうしないと、コンピューターのカバーが閉じません。
- 4. コンピューターのカバーを閉じます。
- 5. カバー・ロックが取り付けられている場合は、カバーをロックします。
- 6. コンピューターを立てて使用する場合は、フロア・スタンドを取り付けます。
- 7. 外部ケーブルおよび電源コードをコンピューターに再接続します。 3 [ページの](#page-12-0) [『コンピューターの背面にあるコネクターの位置』を](#page-12-0)参照してください。
- 8. システム・ボードの取り替えの場合は、BIOS を更新 (フラッシュ) する必要が あります。 『ディスケットまたは CD-ROM からの BIOS の更新 (フラッシ ュ)』を参照してください。
- 9. 構成を更新するには、「クイック・リファレンス」の『装置構成ユーティリティ ー (Setup Utility) の開始』を参照してください。

注**:** 世界中の大部分の地域で、障害のある CRU に関する報告が求められていま す。このような情報は CRU に付属するか、CRU が到着した数日後に通知されま す。

## ディスケットまたは **CD-ROM** からの **BIOS** の更新 **(**フラッシュ**)**

重要 装置構成ユーティリティー (Setup Utility) プログラムを開始して、システム情 報を表示します。「クイック・リファレンス」の『装置構成ユーティリティー (Setup Utility) の開始』、または「ハードウェア保守マニュアル」を参照して ください。メインメニューでリストされているシリアル番号およびマシンのタ イプ/モデルが、ご使用のコンピューターのラベルに印刷された記載と一致しな い場合、BIOS を更新 (フラッシュ) してシリアル番号およびマシンのタイプ/ モデルを変更する必要があります。

BIOS をディスケットまたは CD-ROM から更新 (フラッシュ) するには、以下の手 順を実行します。

- 1. ディスケット・ドライブまたは光ディスク・ドライブに、システム・プログラム 更新 (フラッシュ) 用のディスケットまたは CD を挿入します。システム・プロ グラム更新ファイルは、 WWW 上の http://www.ibm.com/jp/pc/support/ または http://www.lenovo.com/think/support/ から入手できます。
- 2. コンピューターの電源を入れます。すでに電源がオンになっている場合は、一度 電源を切り、再び電源を入れます。更新が開始されます。
- 3. 言語選択のプロンプトが出されたら、該当の言語に対応する番号をキーボード上 で押してから、Enter キーを押します。
- 4. シリアル番号を変更するプロンプトが出されたら、Y を押します。
- 5. ご使用のコンピューターの 7 文字のシリアル番号を入力し、次に、Enter キーを 押します。
- 6. マシンのタイプ/モデルを変更するプロンプトが出されたら、Y を押します。
- 7. ご使用のコンピューターの 7 文字のマシンのタイプ/モデルを入力し、次に Enter キーを押します。
- 8. 画面の指示に従って、更新を完了します。

## <span id="page-50-0"></span>付録**.** 特記事項

本書に記載の製品、サービス、または機能が日本においては提供されていない場合 があります。日本で利用可能な製品、サービス、および機能については、レノボ・ ジャパンの営業担当員にお尋ねください。本書で Lenovo 製品、プログラム、また はサービスに言及していても、その Lenovo 製品、プログラム、またはサービスの みが使用可能であることを意味するものではありません。これらに代えて、Lenovo の知的所有権を侵害することのない、機能的に同等の製品、プログラム、またはサ ービスを使用することができます。ただし、Lenovo 以外の製品とプログラムの操作 またはサービスの評価および検証は、お客様の責任で行っていただきます。

Lenovo は、本書に記載されている内容に関して特許権 (特許出願中のものを含む) を保有している場合があります。本書の提供は、お客様にこれらの特許権について 実施権を許諾することを意味するものではありません。実施権についてのお問い合 わせは、書面にて下記宛先にお送りください。

*Intellectual Property Licensing Lenovo Group Ltd. 3039 Cornwallis Road Research Triangle Park, NC 27709 U.S.A. Attention: Dennis McBride*

LENOVO GROUP LTD. Lenovo およびその直接または間接の子会社は、本書を特定 物として現存するままの状態で提供し、商品性の保証、特定目的適合性の保証およ び法律上の瑕疵担保責任を含むすべての明示もしくは黙示の保証責任を負わないも のとします。 国または地域によっては、法律の強行規定により、保証責任の制限が 禁じられる場合、強行規定の制限を受けるものとします。

この情報には、技術的に不適切な記述や誤植を含む場合があります。本書は定期的 に見直され、必要な変更は本書の次版に組み込まれます。 Lenovo は予告なしに、 随時、この文書に記載されている製品またはプログラムに対して、改良または変更 を行うことがあります。

本書で説明される製品は、誤動作により人的な傷害または死亡を招く可能性のある 移植またはその他の生命維持アプリケーションで使用されることを意図していませ ん。本書に記載される情報が、Lenovo 製品仕様または保証に影響を与える、または これらを変更することはありません。本書におけるいかなる記述も、Lenovo あるい は第三者の知的所有権に基づく明示または黙示の使用許諾と補償を意味するもので はありません。本書に記載されるすべての情報は、特定の環境において得られたも のであり、例として提示されます。他の稼働環境では、結果が異なる場合がありま す。

Lenovo は、お客様が提供するいかなる情報も、お客様に対してなんら義務も負うこ とのない、自ら適切と信ずる方法で、使用もしくは配布することができるものとし ます。

<span id="page-51-0"></span>本書において Lenovo 以外の Web サイトに言及している場合がありますが、便宜 のため記載しただけであり、決してそれらの Web サイトを推奨するものではあり ません。それらの Web サイトにある資料は、この Lenovo 製品の資料の一部では ありません。それらの Web サイトは、お客様の責任でご使用ください。

この文書に含まれるいかなるパフォーマンス・データも、管理環境下で決定された ものです。そのため、他の操作環境で得られた結果は、異なる可能性があります。 一部の測定が、開発レベルのシステムで行われた可能性がありますが、その測定値 が、一般に利用可能なシステムのものと同じである保証はありません。さらに、一 部の測定値が、推定値である可能性があります。実際の結果は、異なる可能性があ ります。お客様は、お客様の特定の環境に適したデータを確かめる必要がありま す。

## 映像出力 **(**テレビ、ビデオ**)** に関する注意事項

以下の注意事項は、映像出力機能を備えたモデルに適用されます。

この製品は、米国の特定の特許に記載の方法特許、および Macrovision Corporation および他の権利者が有するその他の知的所有権により保護されている、著作権保護 技術を含んでいます。この著作権保護技術の使用には、Macrovision Corporation の 許諾が必要であり、Macrovision Corporation の許諾が特にない限り、個人用、家庭 用およびその他の限られた視聴用途にのみ使用できます。リバース・エンジニアリ ングまたは逆アセンブルは禁じられています。

#### 商標

以下は、Lenovo の商標です。 Lenovo **ThinkCentre** 

IBM は、IBM Corporation の商標です。

他の会社名、製品名およびサービス名等はそれぞれ各社の商標です。

## **ThinkCentre**

部品番号: 30R4670

(1P) P/N: 30R4670

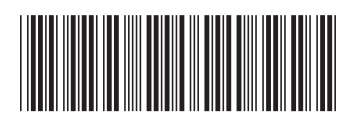